# **Action Expected Result**

## **Starting Run Control GUI:**

- 1. If the Tiered App Launcher UI is not already open, double click on the "Controls Menu" button on the desktop to open the menu.
- 2. Navigate to the heading "DAQ/RunControl/Electronics" heading and expand the menu.
- 3. Open "MICE Run Control" and "MICE Run Status"
	- *"MICE Run Status" allows for monitoring run conditions*

### *Notes:*

- *1. You should not have more than one copy of Run Control active in the MLCR at a time.*
- *2. The blue gear icon means the program is already running on the computer, if you can not find it, press the Kill button and try starting Run Control again.*
- 3. *The red 'x' means there is a problem opening the program, usually, this means there is already a version running on this computer. Try pressing the Kill button.*

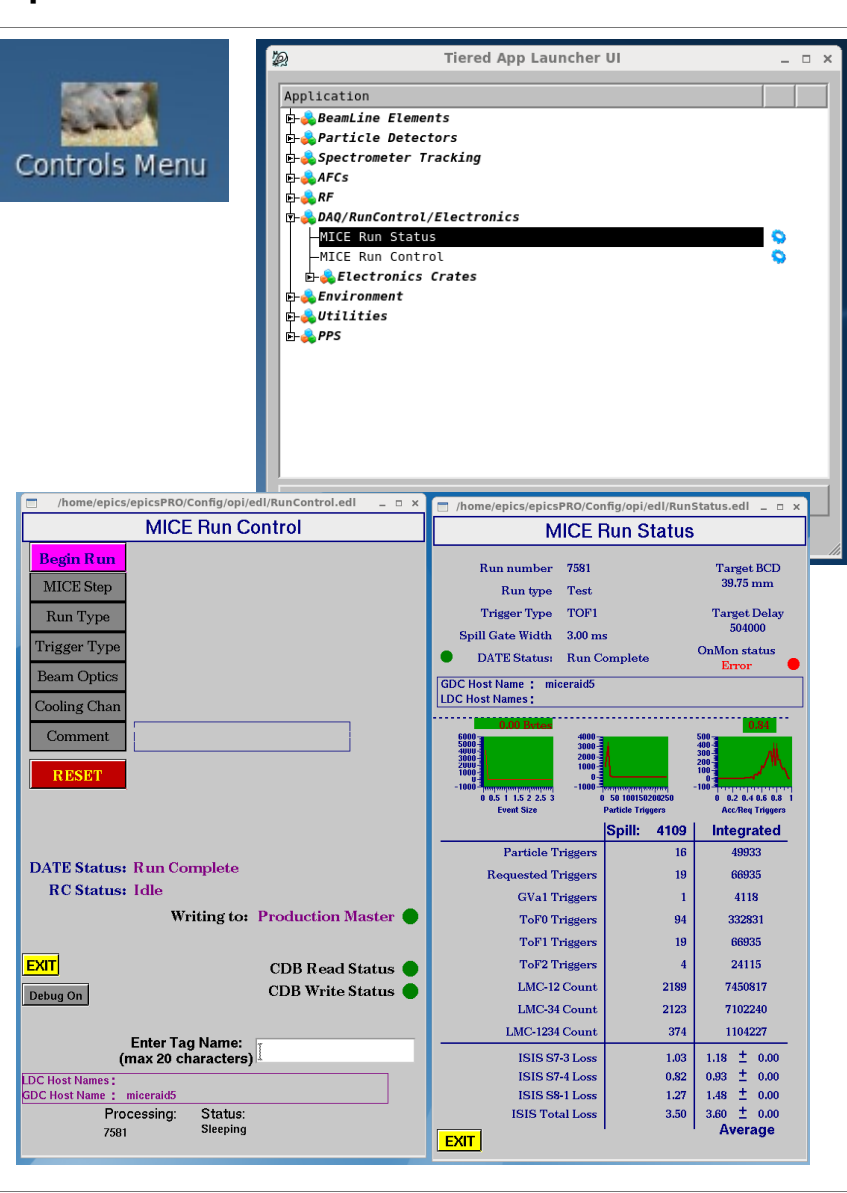

### **Controlling the Run:**

 1. Press the "*Begin Run*" button, and follow the series in descending order, filling out each section as instructed in the Run Plan

(<http://micewww.pp.rl.ac.uk/projects/operations/wiki/RunPlans>)

- *See next page for comments on different run types*
- 3. Enter a short run comment
	- *Watch for special characters in comments! This will cause a failure to upload run conditions to CDB.*
- 2. Press "*Start Process*", this begins the DAQ arming, this process takes about 30 seconds.
- 3. Once the DAQ is ready, the "*Start Run*" button appears, press that to begin the run.
- 4. At the end of the run press the button "*Stop Run*", make sure to enter an end-of-run comment into the "Comment" field and **PRESS ENTER** before starting a new run.
	- *Watch for special characters in comments!*

#### *Notes:*

- *1. Press the "Reset" button to start entering command again.*
- *2. If RC launches and all the fields are empty (white boxes) this means the IOC is not running. For instructions call:*
	- *Chris Heidt 0744 564 2819*
	- *Pierrick Hanlet 0794 886 0197*

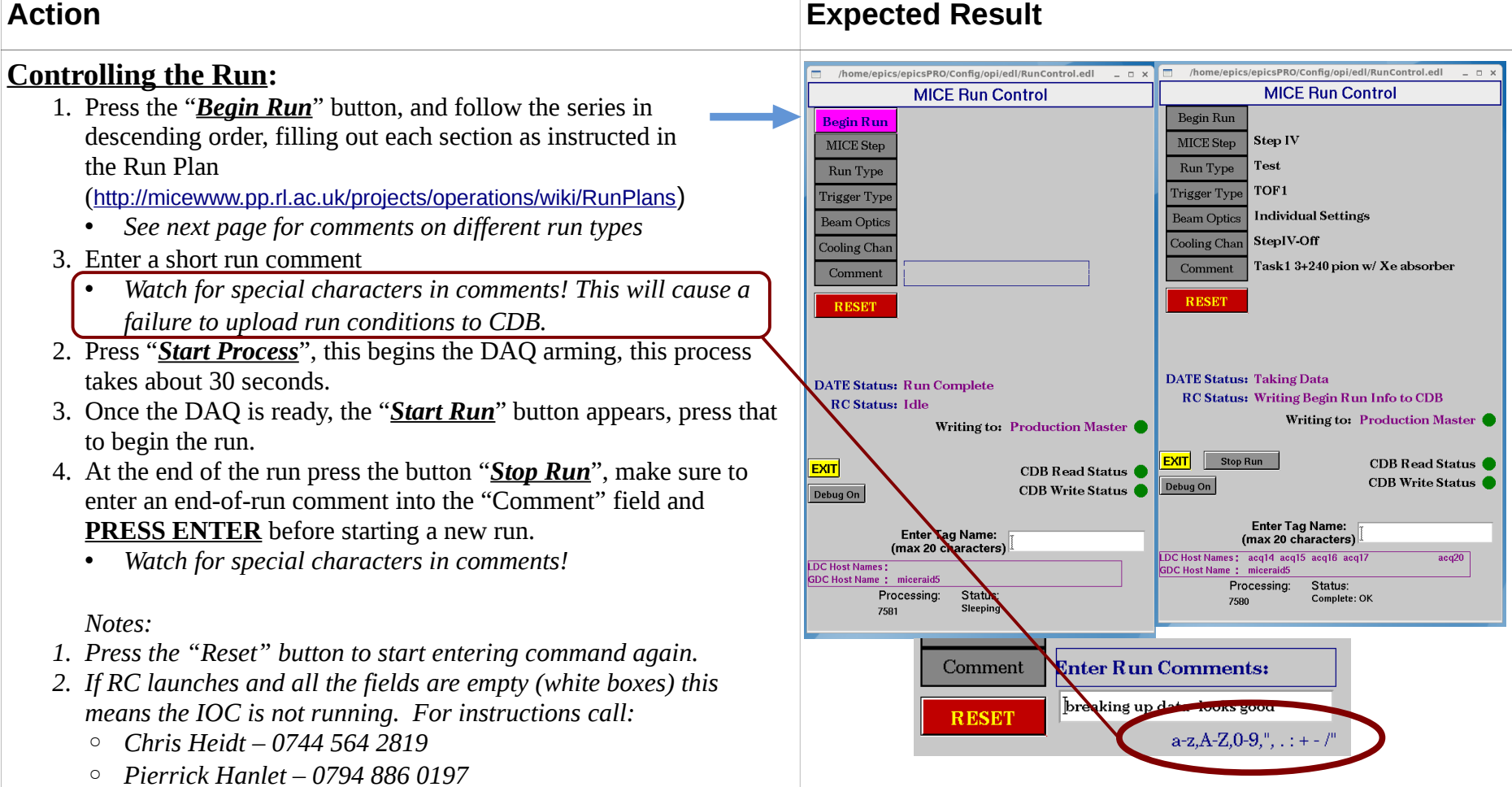

- If for any reason you need to check a IOC variable you can do so with the "caget" command from the terminal. Find the variable name by middle clicking the GUI on the field that contains the variable output
	- caget MICE-SYS-NUM:NAME

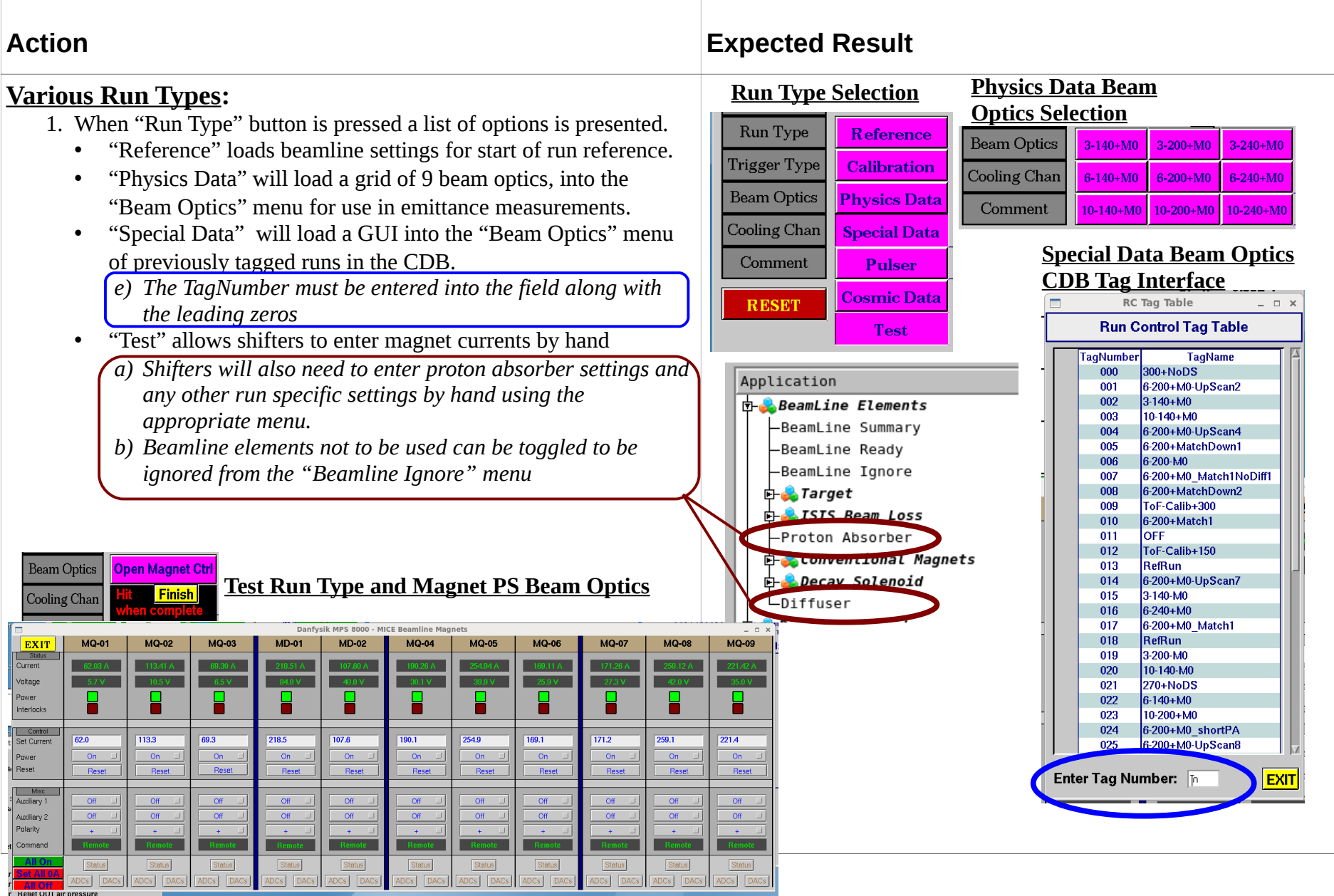